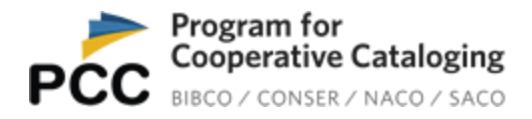

## **Guidelines for voting in the PoCo election**

## Notification email:

Institutions and funnel coordinators eligible to vote in the PoCo election will receive the following email notification:

Subject: Voting for PCC Policy Committee representatives

Hello [First name Last name],

You are receiving this email because your institution/funnel is a voting member in the annual election for at-large representatives to the Program for Cooperative Cataloging's Policy Committee. Voting ends mm/dd/yyyy at midnight (EDT).

We ask that you please ensure that your institution's designated voter (e.g. your library director) receives the election information and votes by mm/dd/yyyy.

Directors (or equivalent officer) of voting PCC institutional members may delegate voting rights to another person from their own institution (e.g. the institution's BIBCO, CONSER, NACO, or SACO representative) but cannot give their right to vote to someone who already has voting rights due to their own role in the PCC (e.g. a PCC funnel coordinator). A voter cannot vote twice for any one candidate for the same office.

Funnel coordinators, please cast a single ballot on behalf of the members of the funnel you coordinate.

This is your opportunity to help your institution exercise its voting rights as a PCC institution or funnel.

Please email the PCC Secretariat, Library of Congress at [coop@loc.gov](mailto:coop@loc.gov) if you require voting assistance.

Sincerely

Thank you,

PCC Secretariat, Policy, Training, and Cooperative Programs Division, Library of Congress

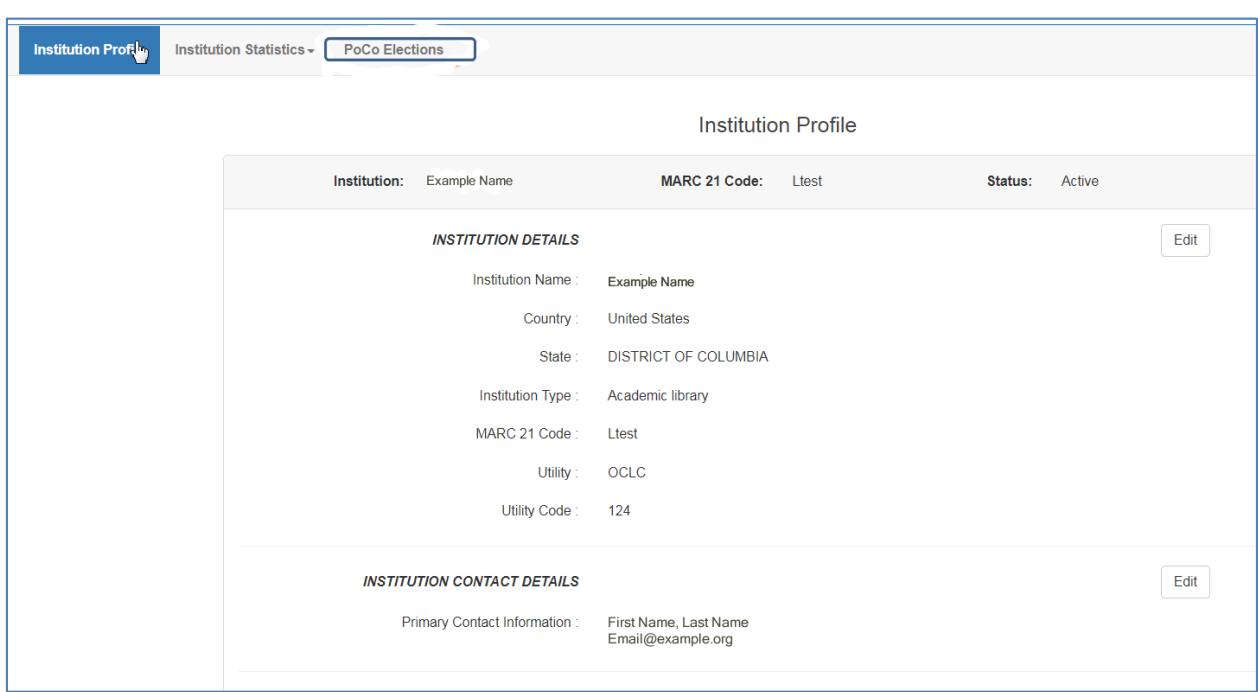

Log into your institution or funnel coordinator profile, select > **PoCo Elections:**

Select **> View Election Instructions**. The system will download the document containing election instructions and candidate statements.

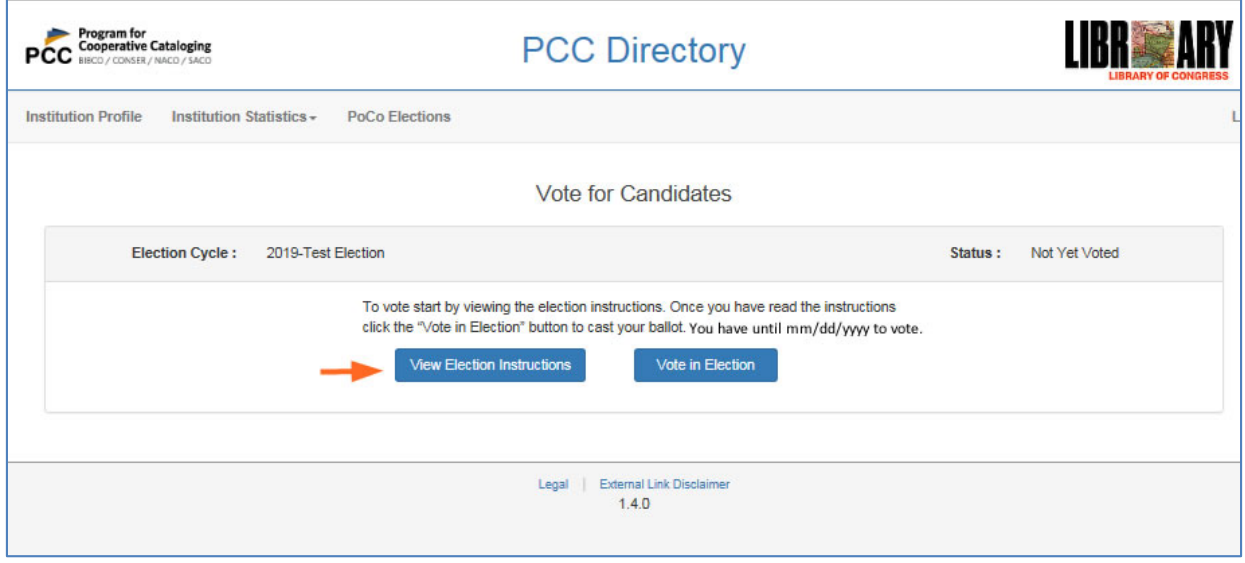

## Downloading and opening the election instructions document:

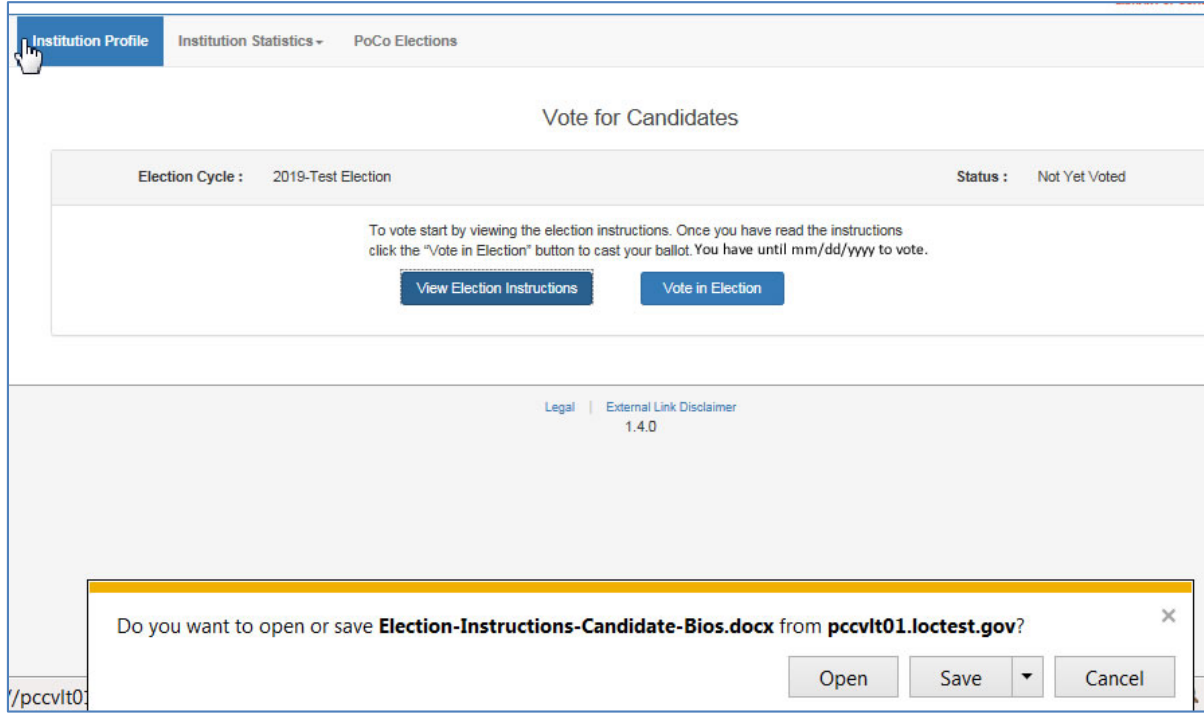

## Election instructions document opened:

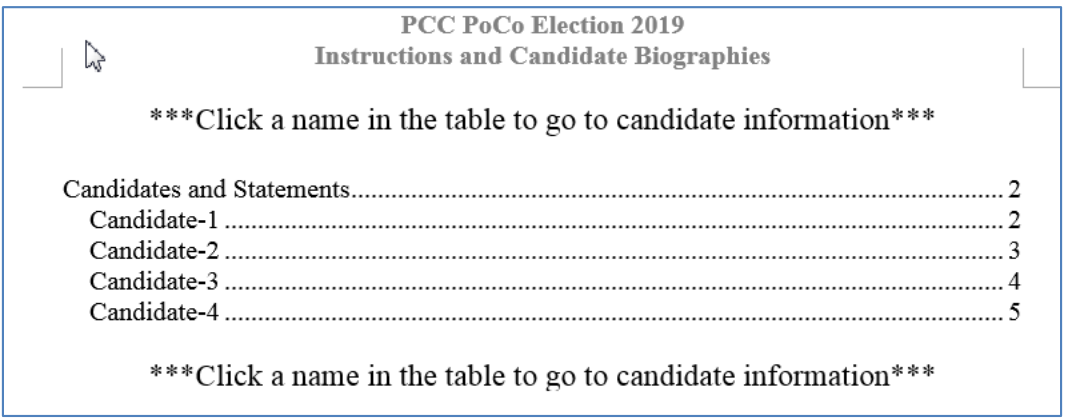

After viewing the election instructions and candidate statements, cast your vote by selecting **> Vote in Election:**

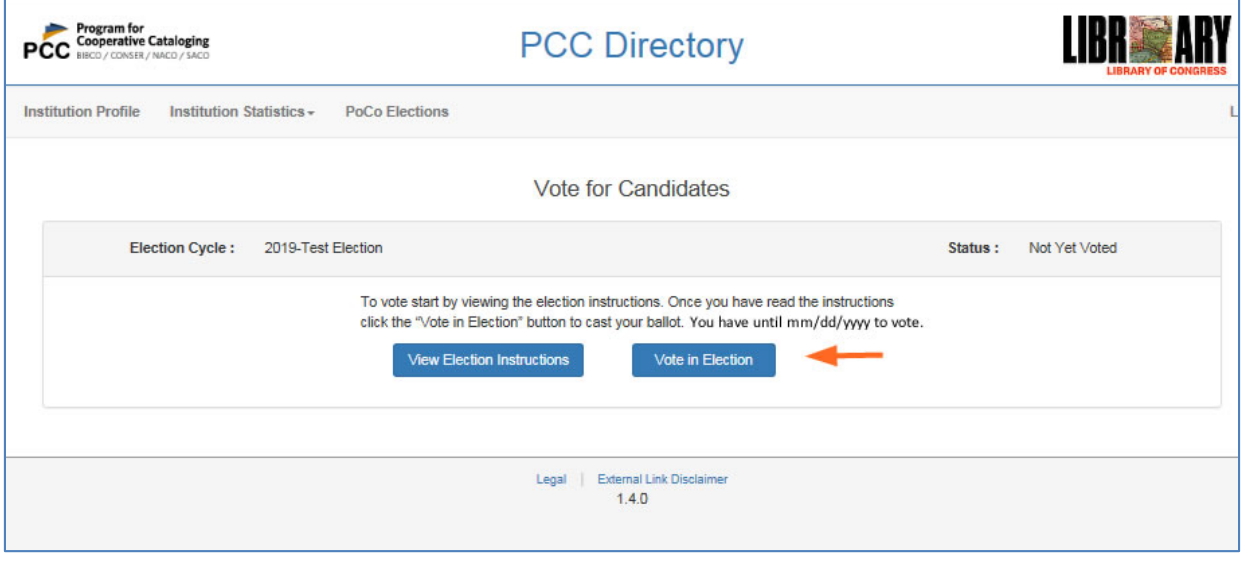

Confirm that you have read the election instructions document by answering **Yes**:

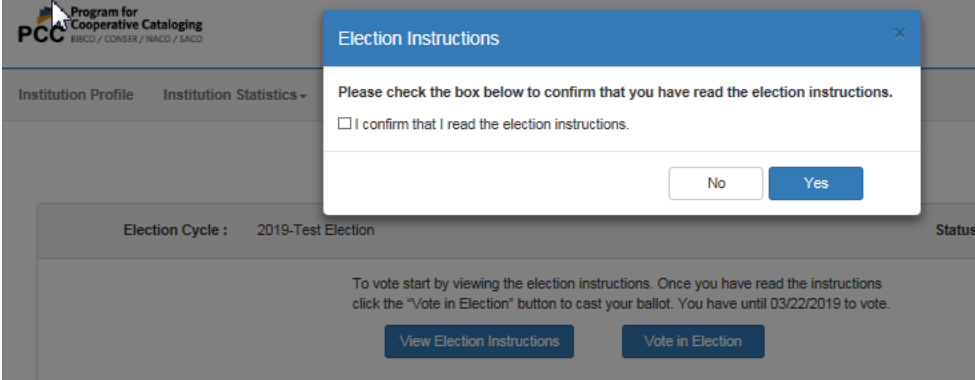

Select your candidate choices for filling the vacant positions on PoCo. For example if there are two vacant positions on PoCo for a given year, there might be four candidates. The system will allow you to vote for **no more and no less** than two candidates in this example.

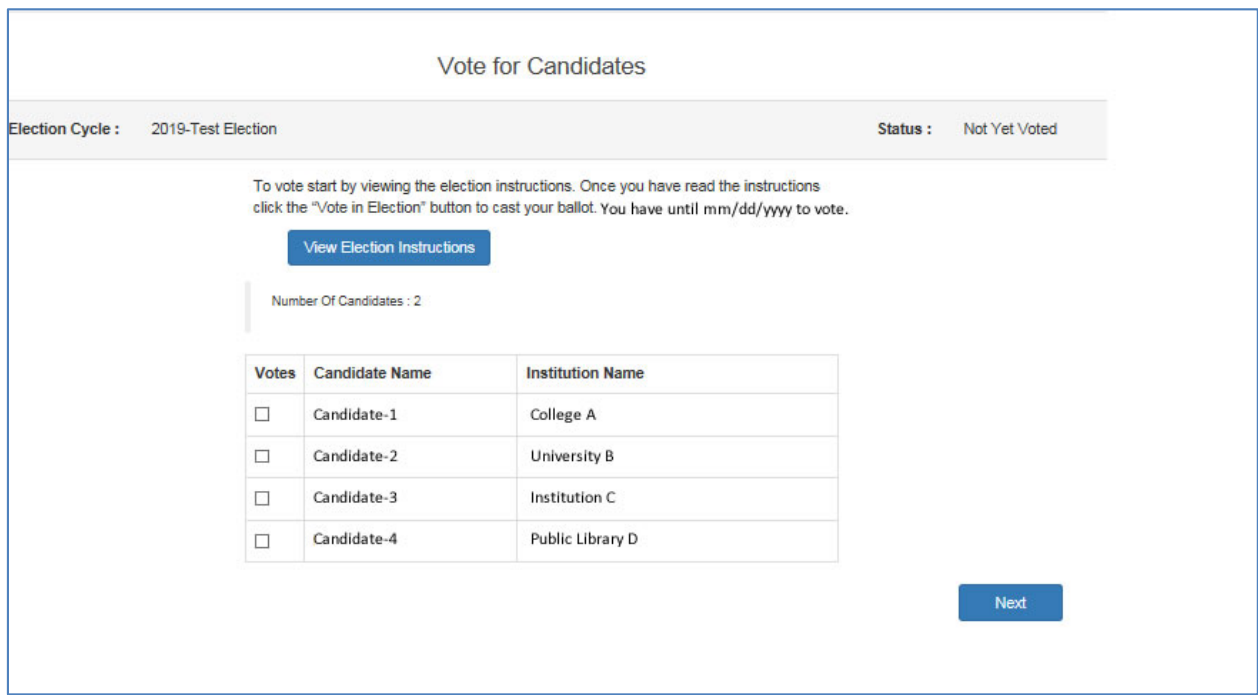

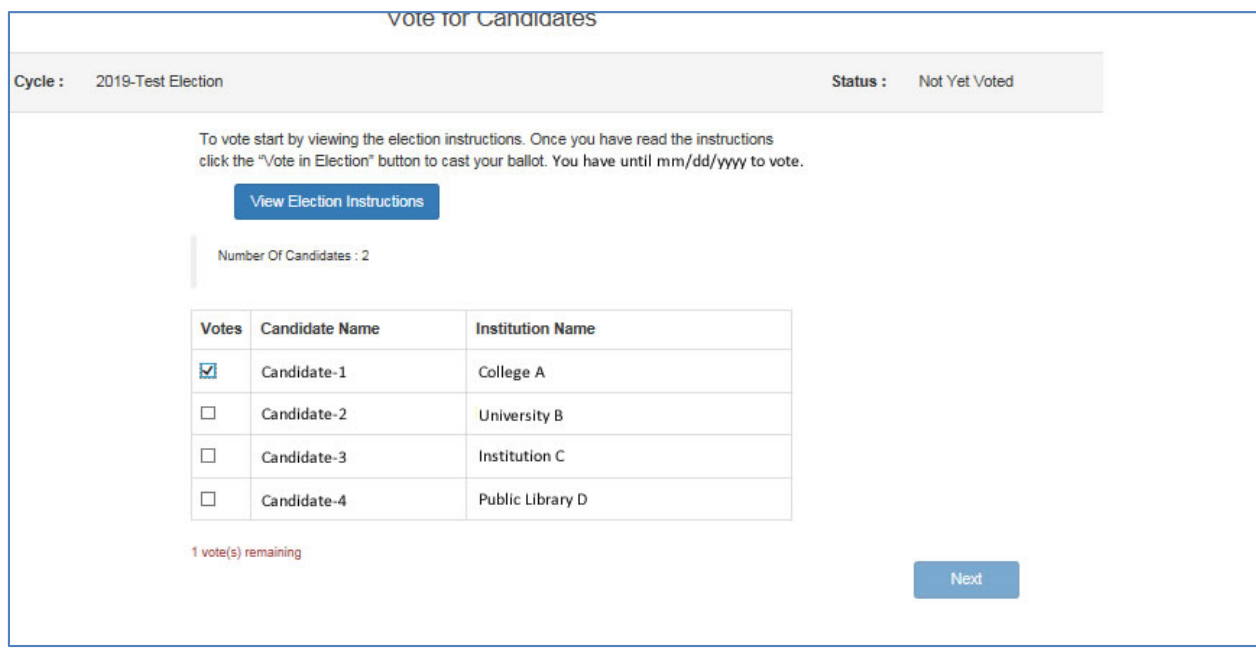

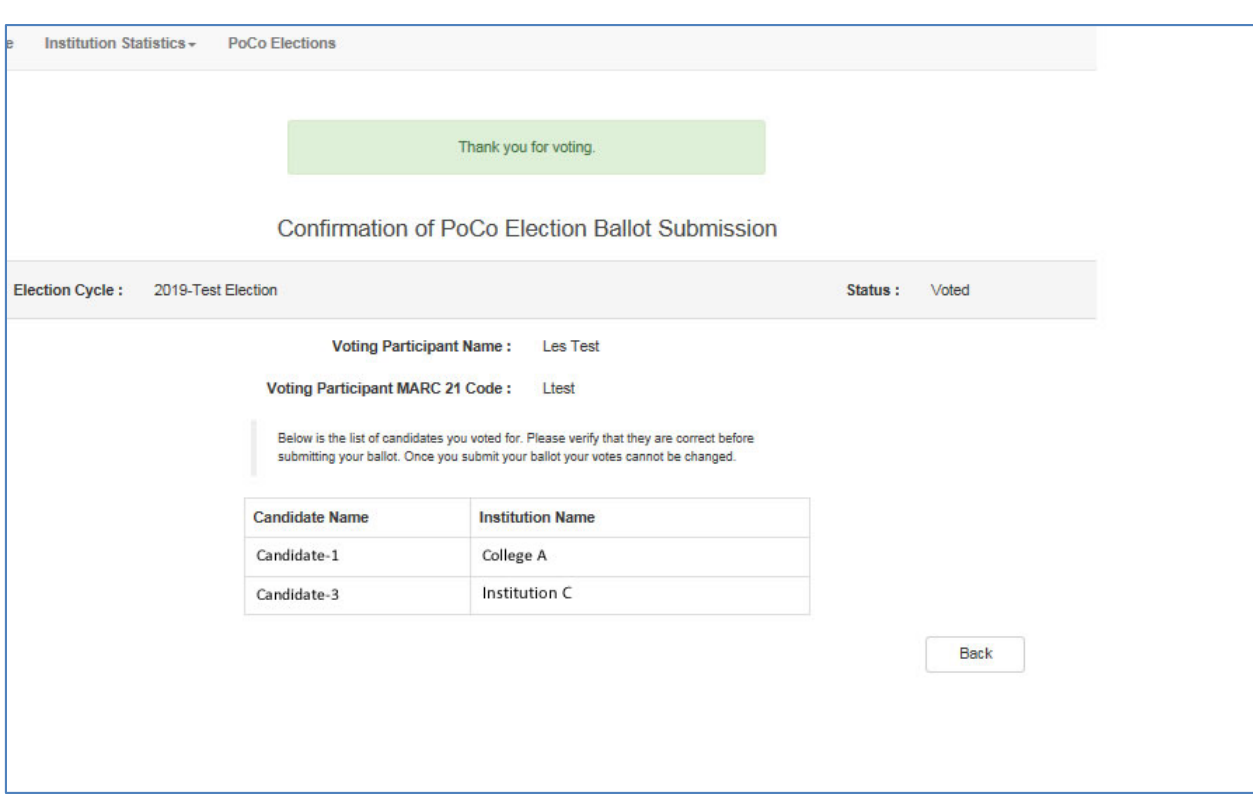

After voting, a confirmation will display. Select **> Back** to return to the welcome page.